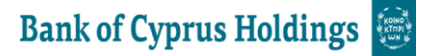

## **Remote Access Guidelines EGM 2021**

We will be conducting a virtual EGM, giving you the opportunity to participate online, using your smartphone, tablet or computer.

If you choose to participate online you will be able to listen to a live audiocast of the meeting, ask the board questions and submit your votes in real time and you will need to either:

- a) Search & Download the Lumi AGM app from the Apple App or Google Play Stores
- b) Visit [https://web.lumiagm.com](https://web.lumiagm.com/) on your smartphone, tablet or computer. You will need the latest versions of Chrome, Safari, Internet Explorer 11, Edge and Firefox. Please ensure your browser is compatible.

## **Meeting ID: 132-557-328 To login you must enter your Identification Number and Password: EGM2021**

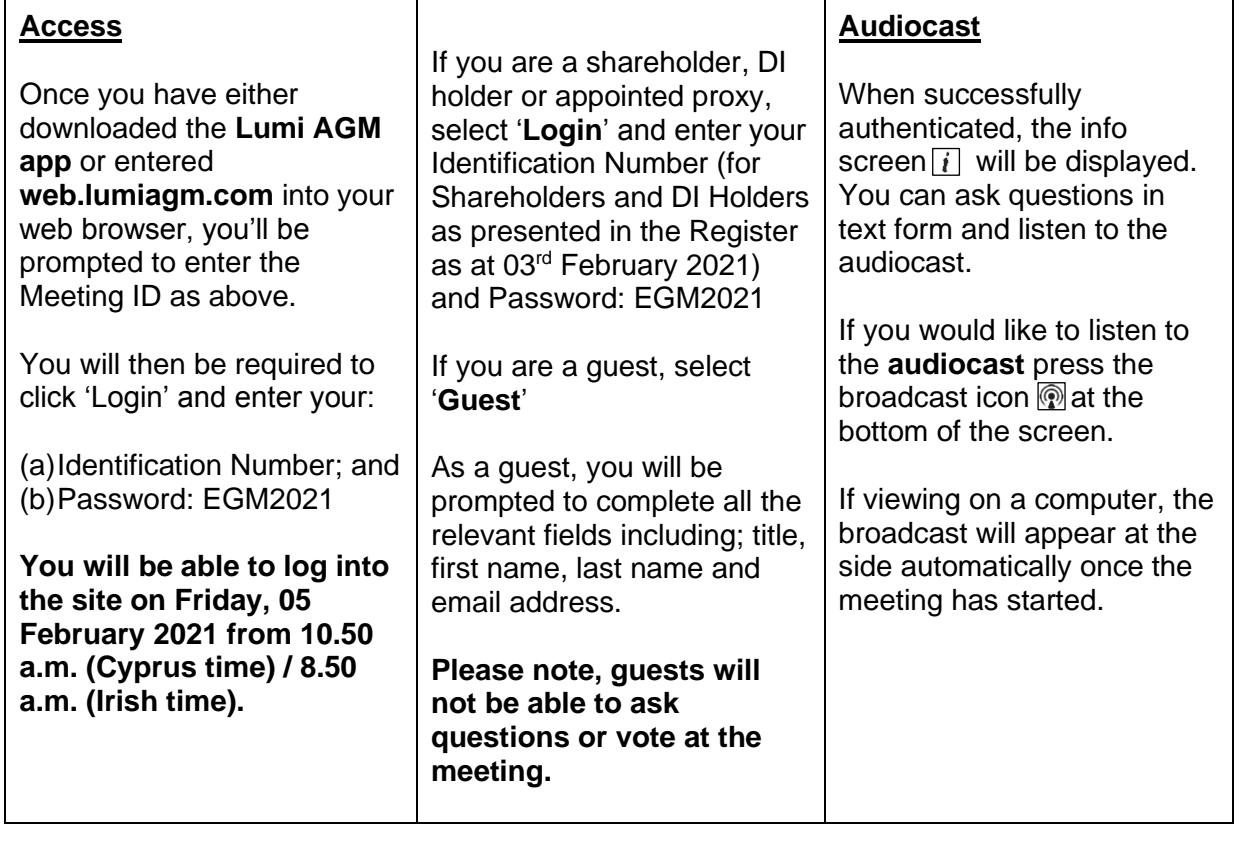

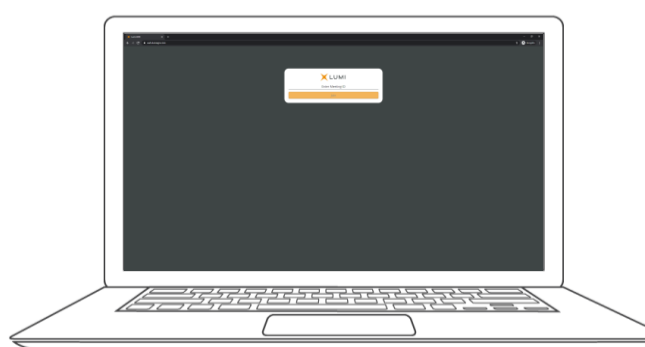

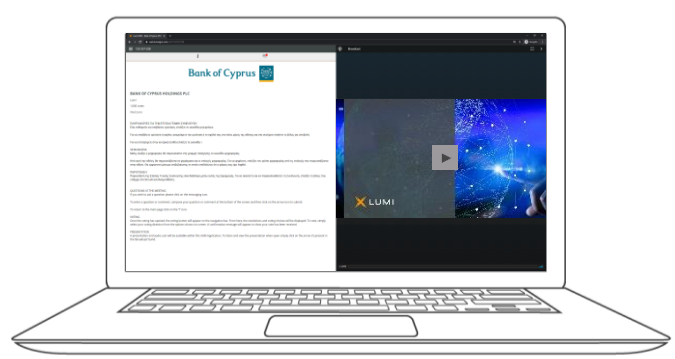

## **Voting**

The Chairman will open voting on all resolutions. Once the voting has opened, the polling icon  $\boxed{1}$  will appear on the navigation bar at the bottom of the screen.

From here, the resolutions and voting choices will be displayed.

To vote, simply select your voting direction from the options shown on screen. A confirmation message will appear to show your vote has been received.

*For - Vote received*

To change your vote, simply select another direction. If you wish to cancel your vote, please press Cancel.

Once the Chairman has opened voting, voting can be performed at any time during the meeting until the Chairman closes the voting on the resolutions. At that point your last choice will be submitted.

You will still be able to send messages and view the webcast whilst the poll is open.

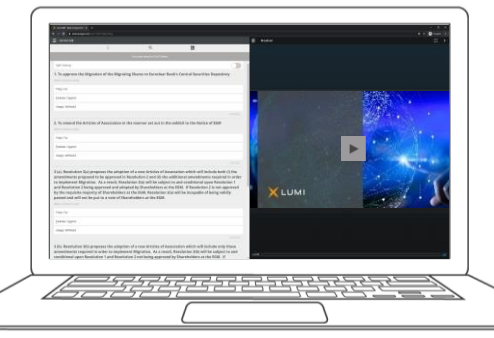

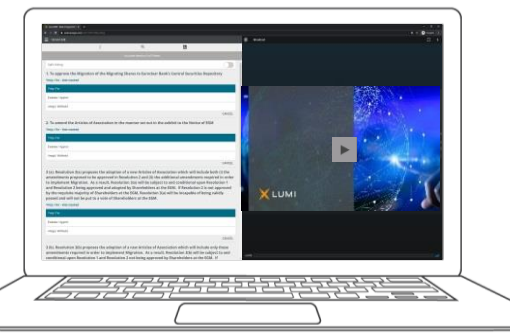

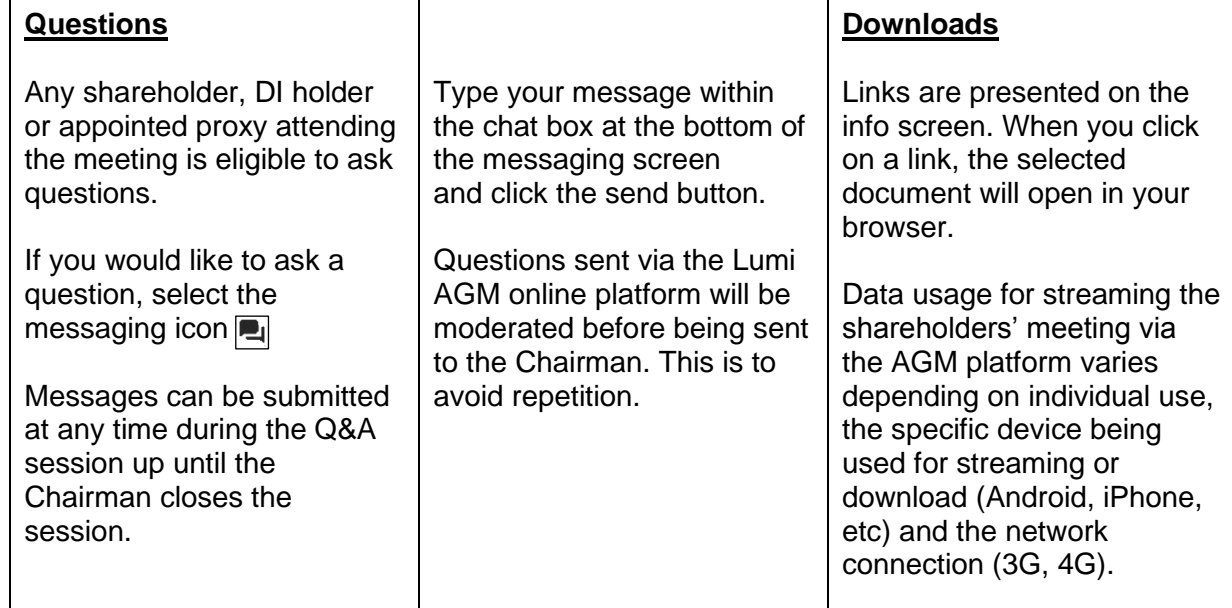

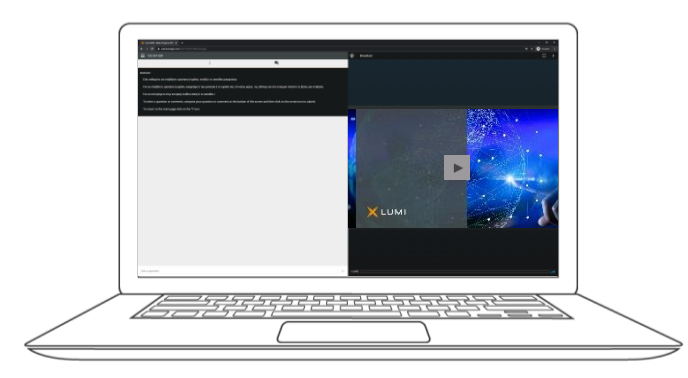

For further information please contact, Investor Relations tel. + 357 22126055, email[: shares@bankofcyprus.com](mailto:shares@bankofcyprus.com)